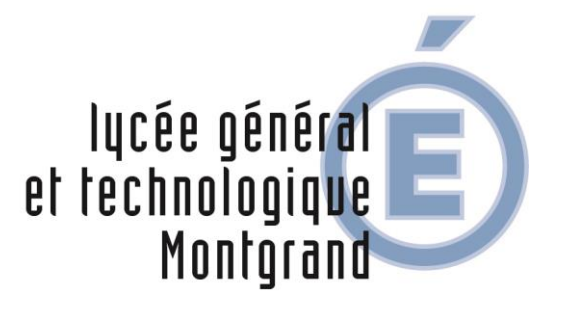

académie Aix-Marseille

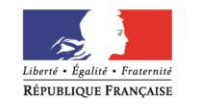

# **PHASE DEFINITIVE Saisie du 9 mai au 25 mai 2023**

# **LE SERVICE EN LIGNE ORIENTATION AVEC EDUCONNECT**

## **4 étapes à suivre pour demander une voie**  d'orientation après la 2<sup>de</sup>

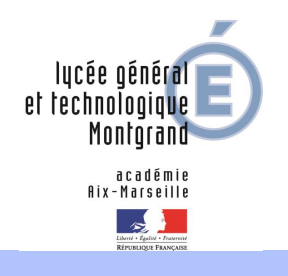

## **1.Connexion au service en ligne Orientation dans le portail Scolarité Services**

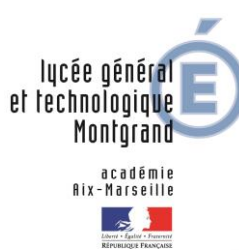

#### **Connexion au portail Scolarité services avec mon compte Educonnect**  *[\(lien](https://educonnect.education.gouv.fr/idp/profile/SAML2/Redirect/SSO?execution=e1s1) sur le bandeau du haut du site internet du lycée)*

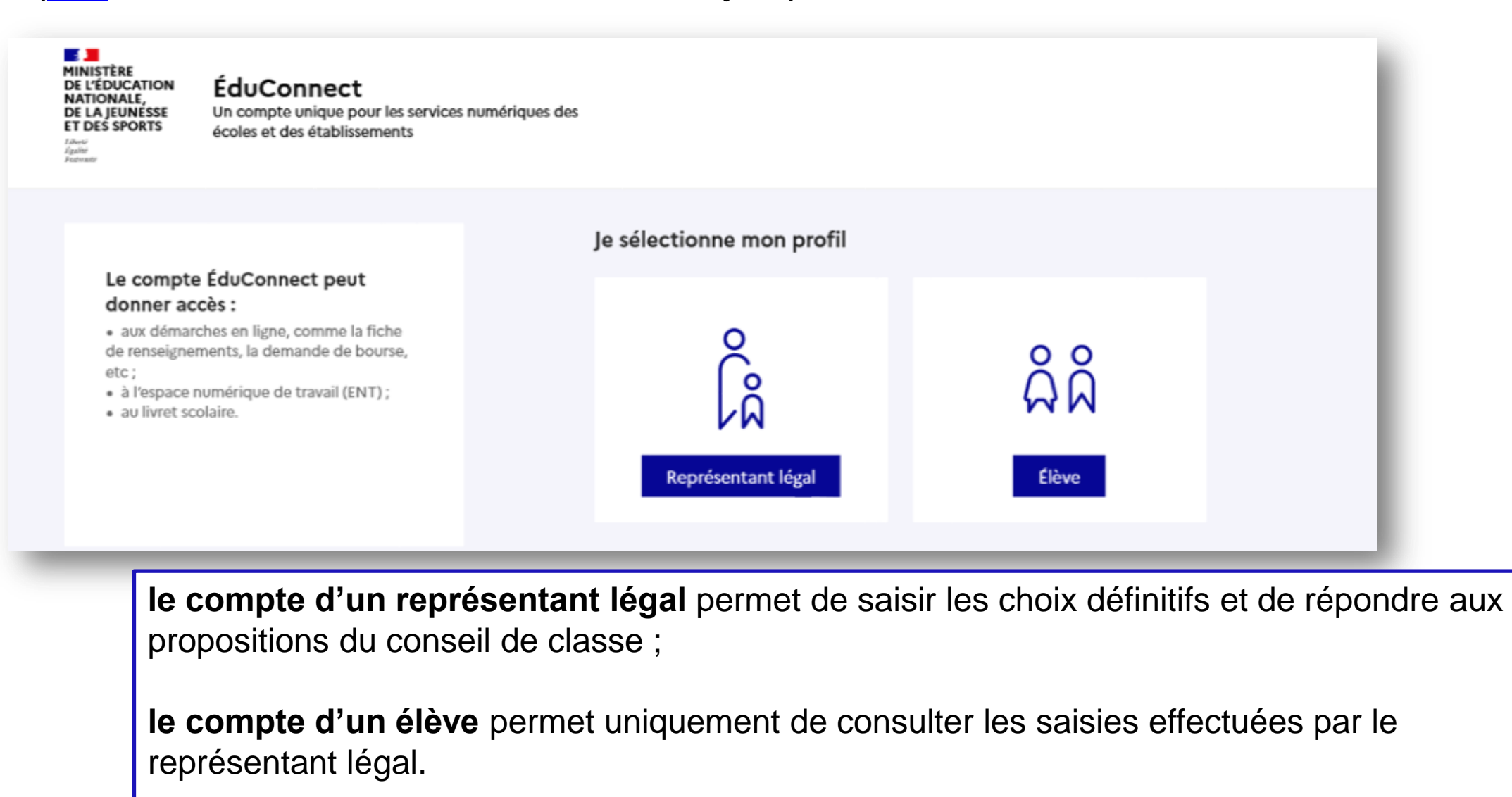

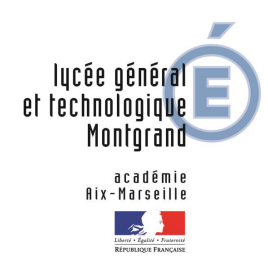

#### **Connexion au portail Scolarité services avec mon compte [Educonnect](https://educonnect.education.gouv.fr/idp/profile/SAML2/Redirect/SSO?execution=e1s1)**

**Accès avec l'identifiant et le mot de passe de mon compte parent utilisés au 2 ème trimestre ou transmis, avant le 3ème trimestre, par le lycée** 

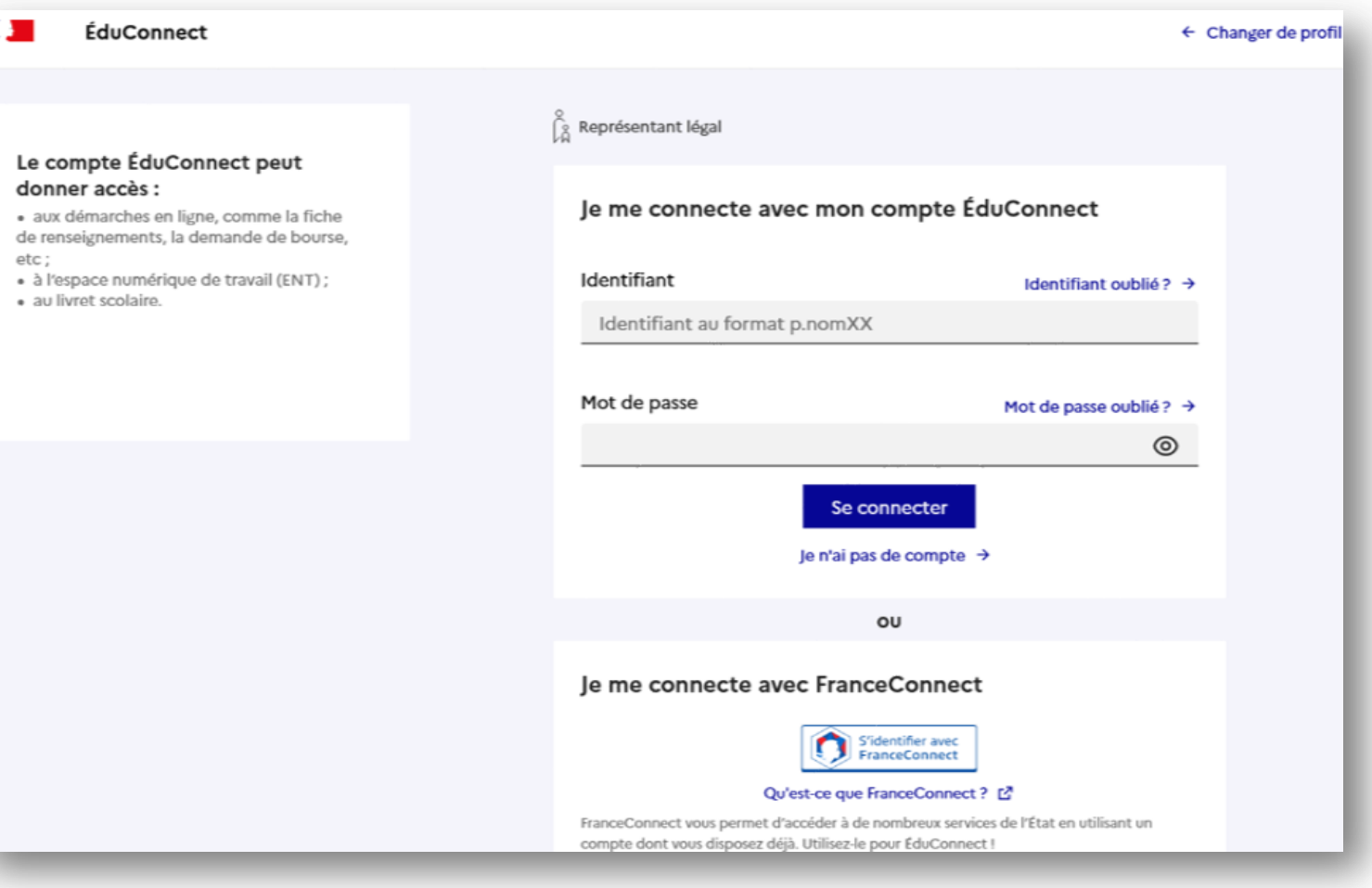

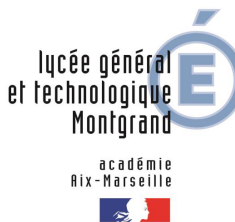

### **Connexion au portail Scolarité services avec mon compte Educonnect**

**Accès au service en ligne Orientation**

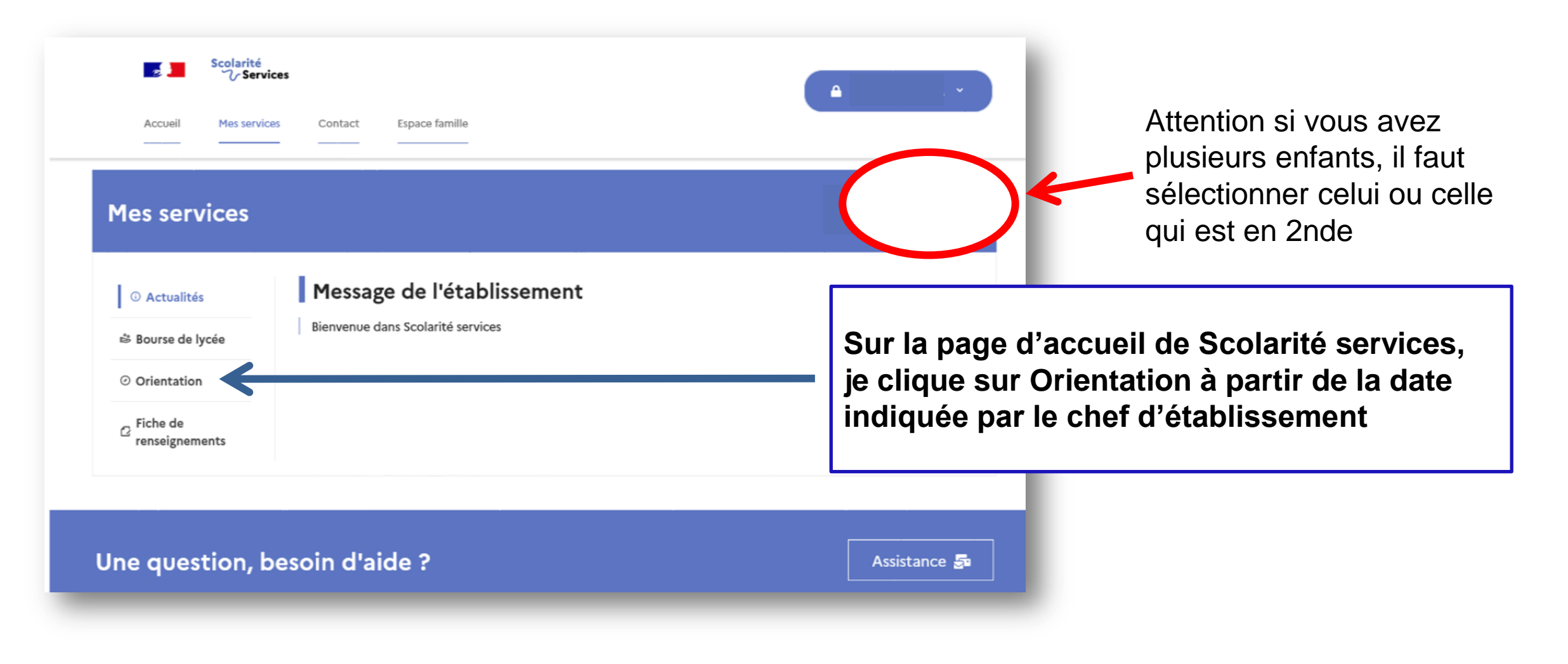

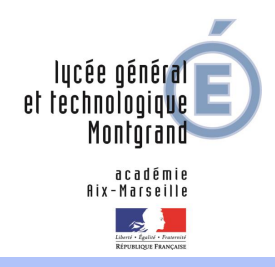

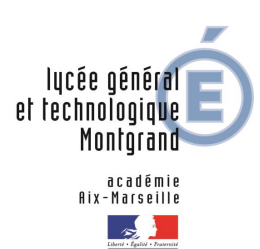

**Un calendrier et une présentation de chaque phase permet de se repérer dans les différentes étapes avant de saisir les choix définitifs**

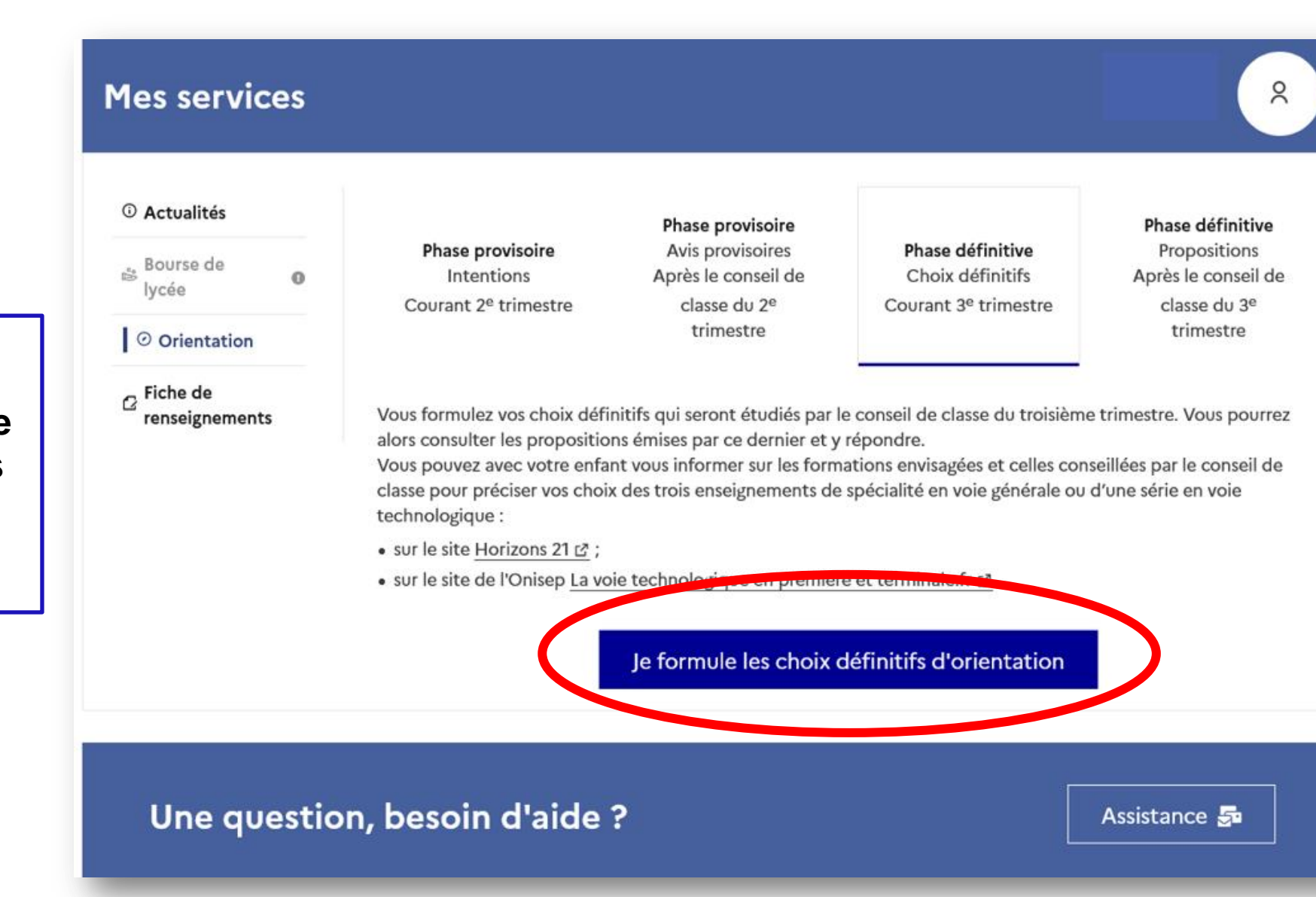

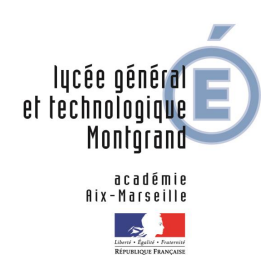

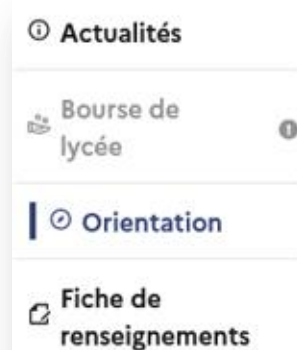

**Le bouton « + Ajouter un choix définitif» ouvre une pop-up qui permet la sélection d'une voie d'orientation, les choix doivent être validés pour être enregistrés**

### Choix définitifs

Troisième trimestre DEMANDE(S) DES REPRÉSENTANTS LÉGAUX / Choix définitif(s).

 $\odot$ 

#### Vous devez valider vos choix définitifs afin qu'ils soient pris en compte.

Vous devez obligatoirement saisir une voie d'orientation ou un autre parcours. Vous pouvez en saisir jusqu'à 11.

Leur ordre d'affichage correspond à votre ordre de préférence.

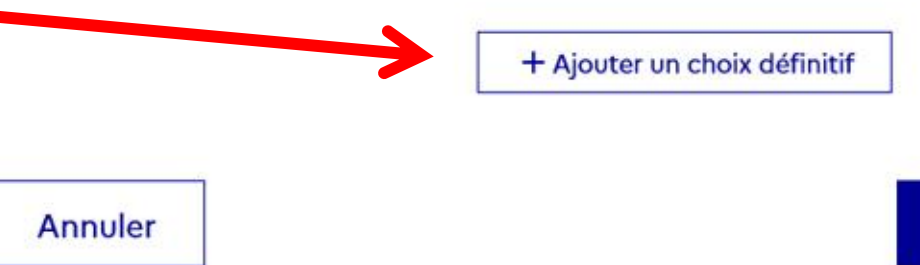

Valider les choix définitifs

Cette procédure de dialogue ne s'applique pas au redoublement exceptionnel décidé par le chef d'établissement, ni aux parcours particuliers hors système éducatif (services médicalisés, sociaux...) pour lesquels une procédure spécifique existe par ailleurs. Si vous êtes dans une de ces situations, veuillez contacter le chef d'établissement.

Service en ligne Orientation – Phase définitive 2022

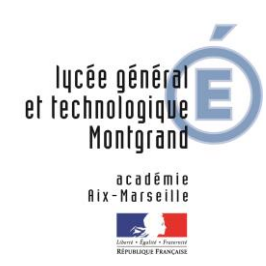

**La sélection d'une voie se fait dans l'ordre de préférence. Il est possible de les modifier jusqu'à la fermeture du service en ligne Orientation à la date indiquée par le chef d'établissement**

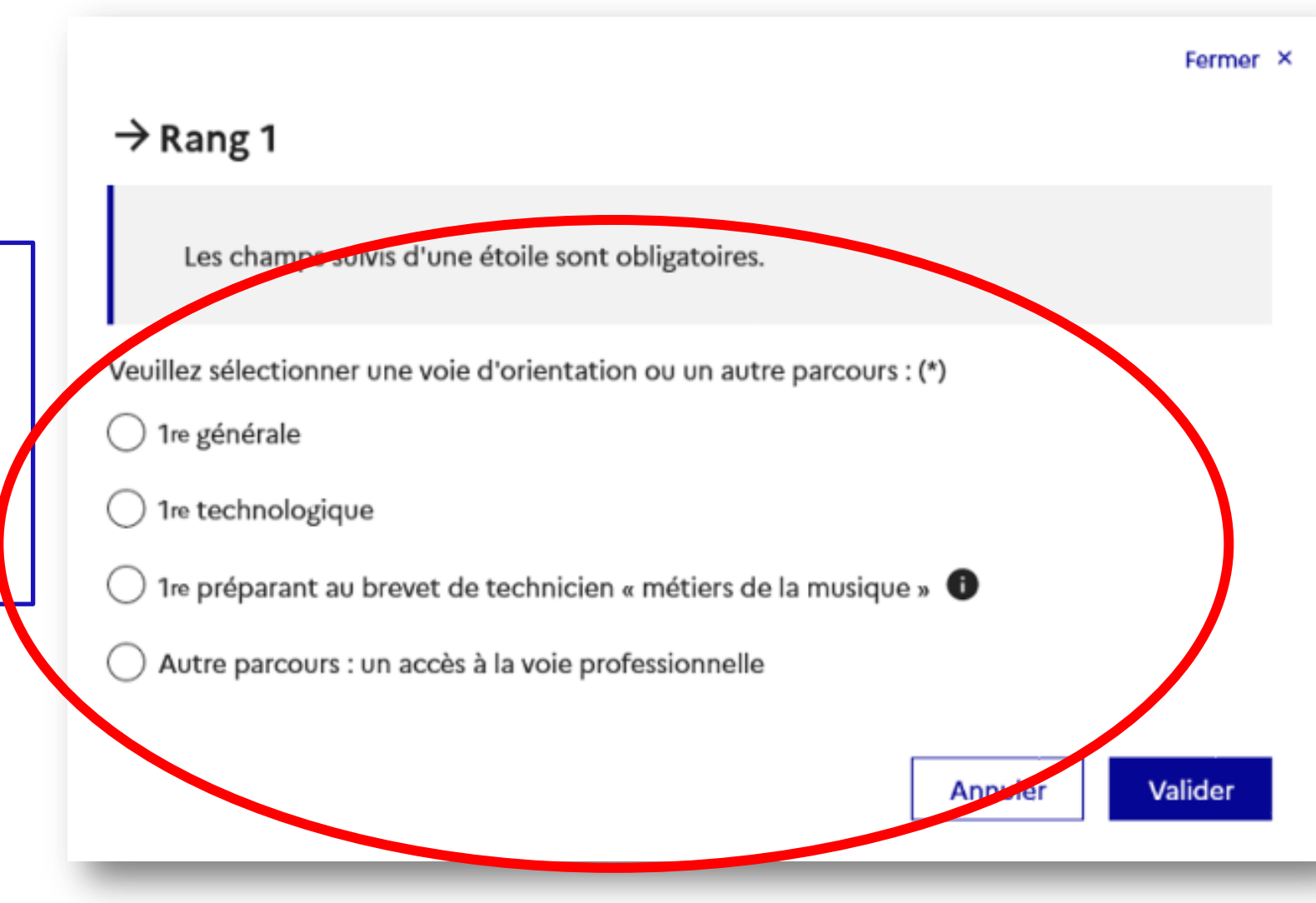

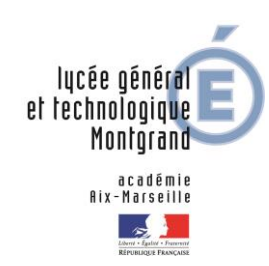

**La sélection des trois enseignements de spécialité est présentée sous la forme de trois listes déroulantes, permettant de faire la sélection sans restriction dans l'établissement ou hors établissement**

Choix des enseignements de spécialité pour la 1<sup>re</sup> générale

Vous trouverez des informations sur les enseignements de spécialité sur le site Horizons 21 &

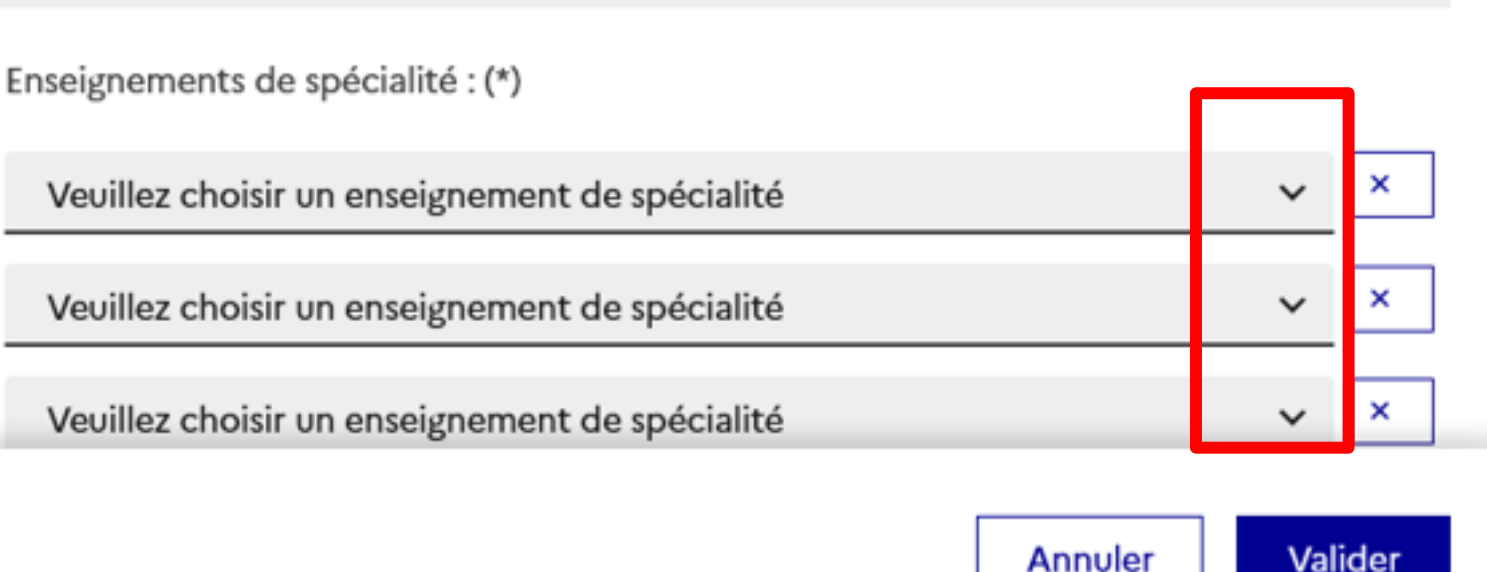

Service en ligne Orientation – Phase définitive 2022

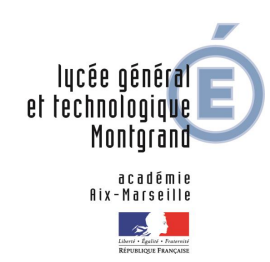

**Après la sélection de la 1re technologique, la série doit être indiquée ; il est possible de choisir plusieurs séries technologiques et de hiérarchiser ces choix**

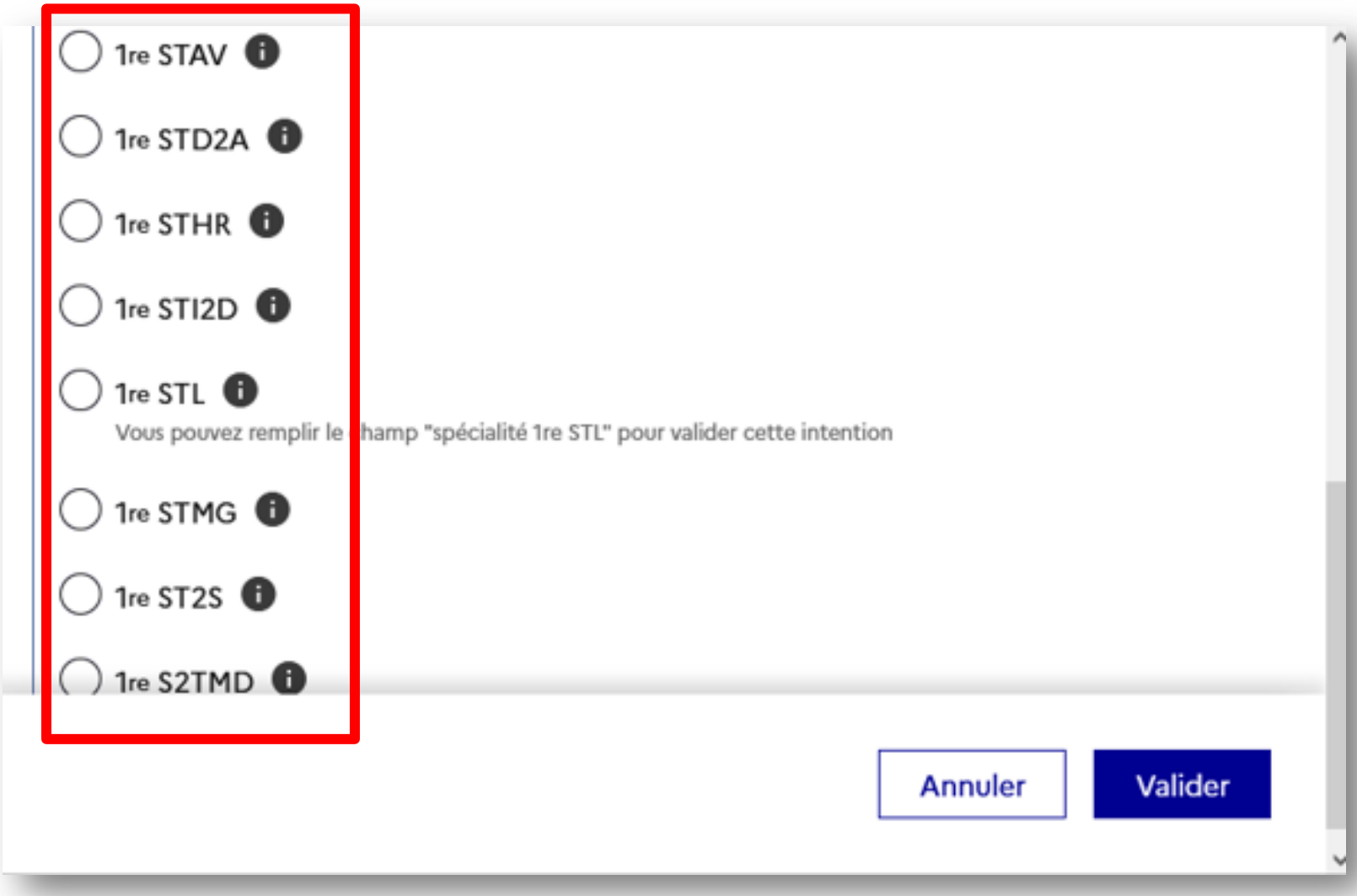

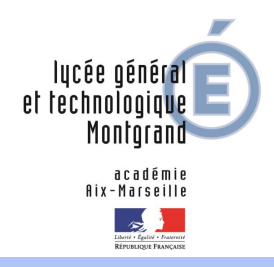

# **3. Validation des choix**

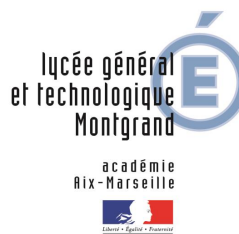

### **Validation des choix définitifs**

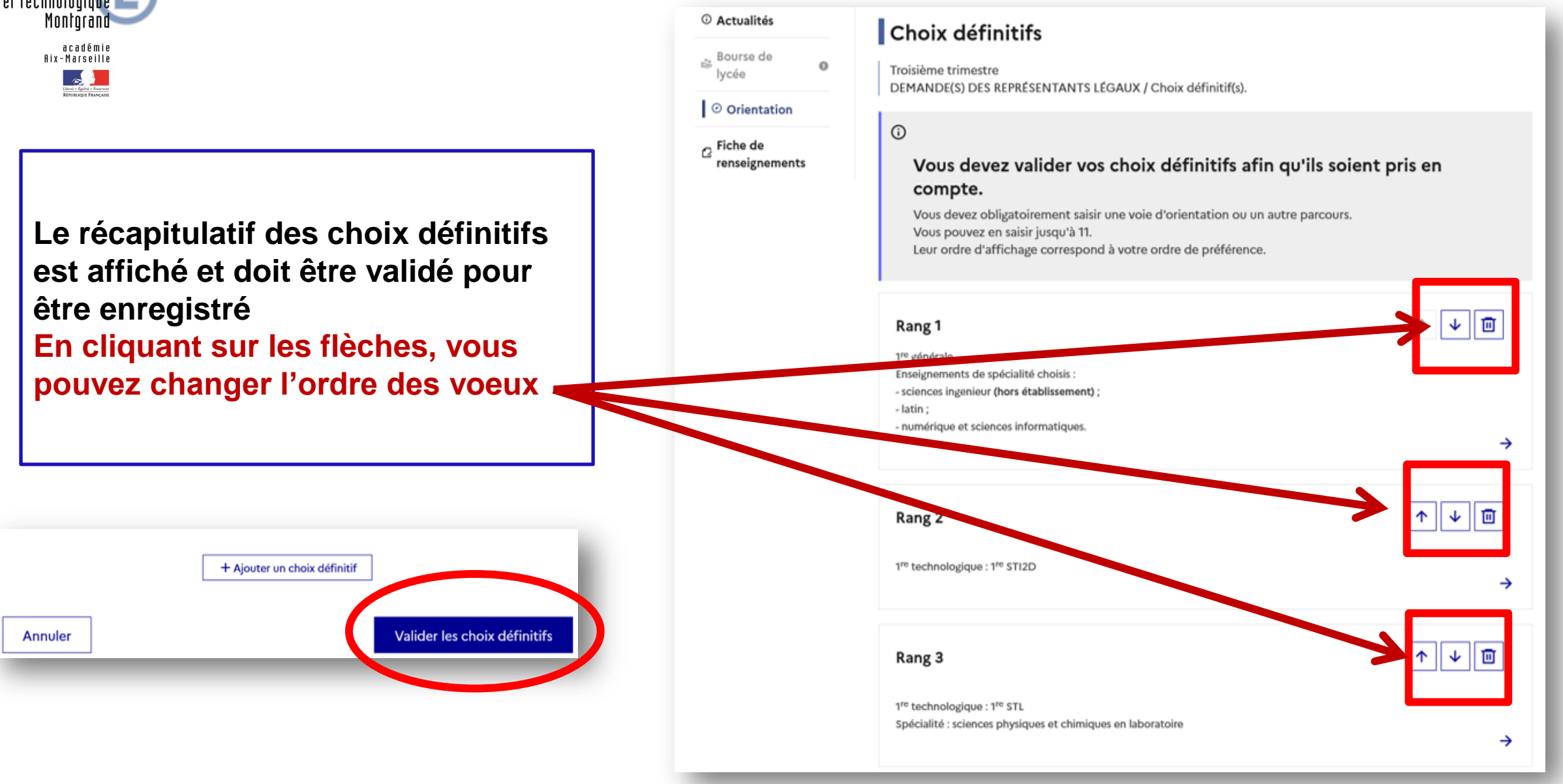

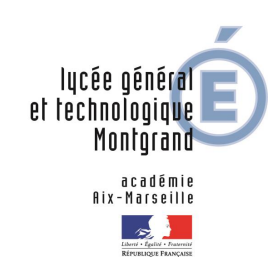

#### **Validation des choix définitifs**

Bourse de  $\frac{1}{2}$  $\Omega$ lycee O Orientation  $\sigma$  Fiche de renseignements

© Actualités

**Un courriel avec le récapitulatif des choix définitifs est transmis à chaque représentant légal**

#### **Choix définitifs**

 $\odot$ 

Troisième trimestre DEMANDE(S) DES REPRÉSENTANTS LÉGAUX / Choix définitif(s).

#### Vos choix définitifs ont bien été validés

Un courriel de confirmation va être envoyé aux représentants légaux si une adresse électronique valide est indiquée dans leur fiche de renseignements. Si ce n'est pas le cas, chaque représentant peut la compléter à partir du portail Scolarité Services.

Vous pouvez modifier vos demandes d'orientation jusqu'à la fermeture du téléservice.

66 Nous souhaitons pour la rentrée prochaine :

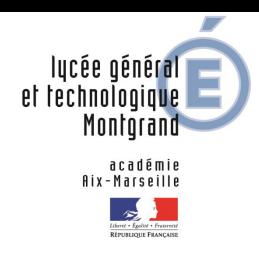

## **4. Cas particuliers: si…**

- **- vous avez fait des vœux de filière technologique - vous demandez une spécialité non proposée à Montgrand**
- **- demandez un maintien en 2nde**

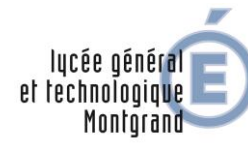

### **…si vous avez fait des vœux de filière technologique**

**Bulletin Académique d'affectation 2023** 

Page 53 sur 84

Code

Vœu

 $(1)$ 

**Etablissement** 

Académie

**Statut** 

Scolaire

Apprenti Scolaire

Apprenti

Apprenti Scolaire

Apprenti Scolaire

Apprenti

Scolaire

académie **Aix-Marseille** 

ACADÉMI

Téléphone

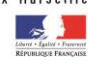

Bulletin Académique d'affectation 202 Page 52 sur l **DRENON** 

#### D-2 Dossier d'affectation fin de 2nde GT Rentrée scolaire 2023

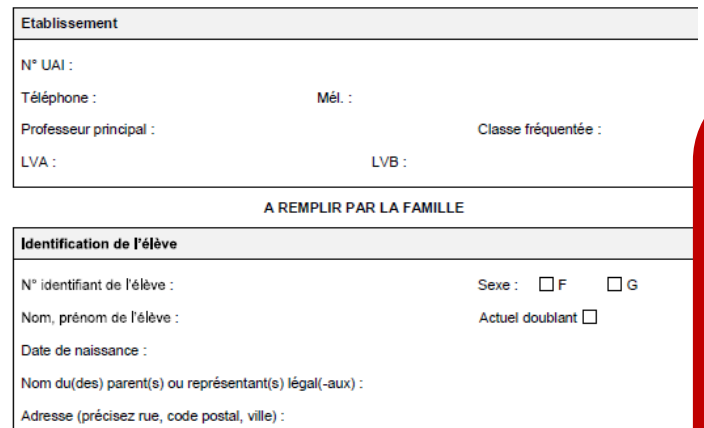

Pour une classe de 1re générale ou technologique, il est désormais possible d'émettre jusqu'à 10 vœux d'affectation dans l'académie et 5 hors académie (sous statut scolaire et/ou en apprentissage - établissements publics et/ou privés sous contrat). Attention, toutes les combinaisons ne sont pas toujours possibles en lycée. Les enseignements peuvent être organisés en portails, veuillez-vous référer aux informations des

Tableau A. Vœux définitifs d'affectation

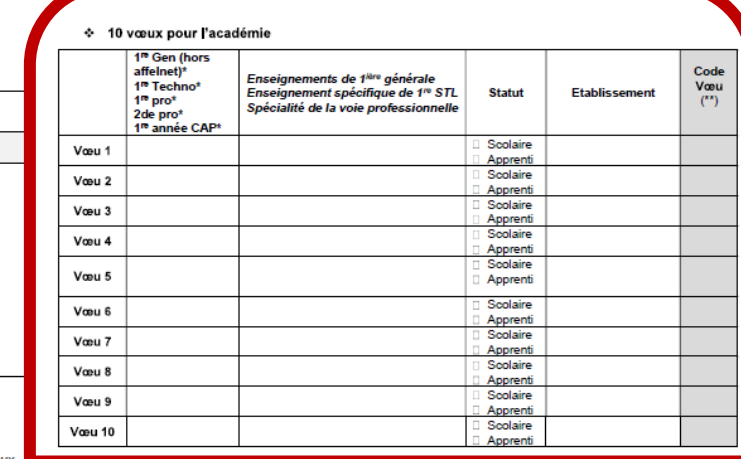

Enseignements de 1<sup>ière</sup> générale

Enseignement spécifique de 1<sup>re</sup> STL

Spécialité de la voie professionnelle

#### **VŒUX DÉFINITIFS D'AFFECTATION**

À renseigner après avoir eu connaissance de la décision d'orientation. Reportez-vous à la « note aux familles ».

Tableau A : à compléter pour émettre des vœux de 1ère Générale, Technologique ou professionnelle dans différents lycées de notre académie ou pour d'autres académies

> 10 vœux maximum dans l'académie, 1<sup>"</sup> générale, technologique et voie professionnelle compris. 5 yœux supplémentaires possible vers une autre académie.

Tableau B : à compléter, par précaution, si vous faites appel de la décision du chef d'établissement. En effet les vœux formulés tardivement ne peuvent pas être pris en compte dans la première phase d'affectation et l'élève ne pourrait postuler que sur les places demeurées vacantes.

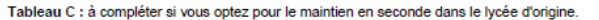

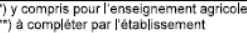

♦ 5 vœux pour autres académies 1<sup>n</sup> Gen (hors affelnet)\*

unemery<br>1™ Techno\*

1<sup>no</sup> pro\*

2de pro\* 1<sup>n</sup> année CAP\*

Vœu 1

Vœu 2

Vœu 3

Vœu 4

Vœu 5

en plus de la saisie, vous devez compléter une fiche pour détailler les lycées demandés. Cette fiche vous sera transmise par le P. Principal

#### lucée général et rechnologique Montoran

académie

### **…vous demandez une spécialité non proposée à Montgrand**

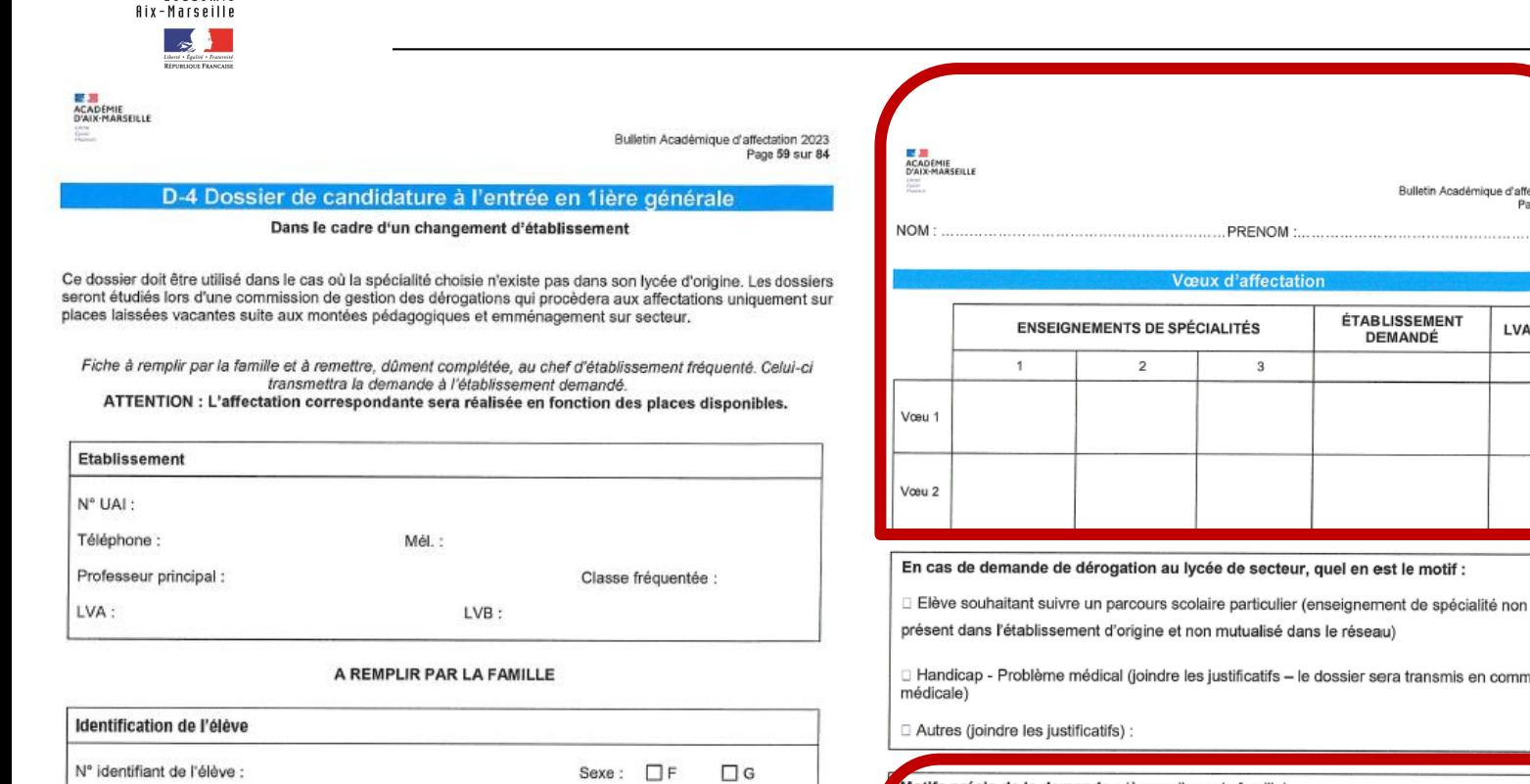

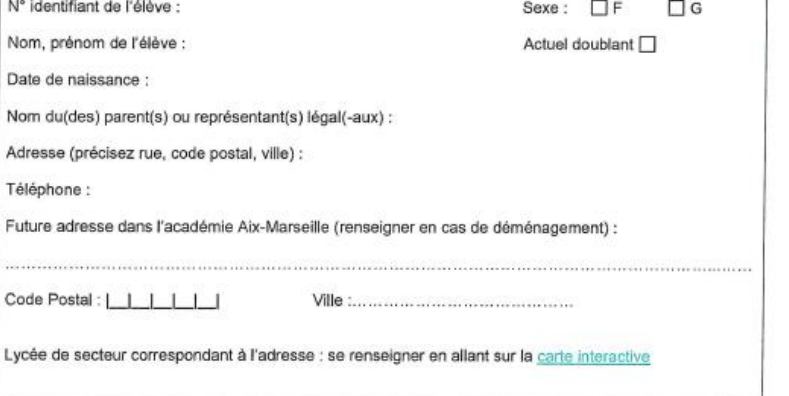

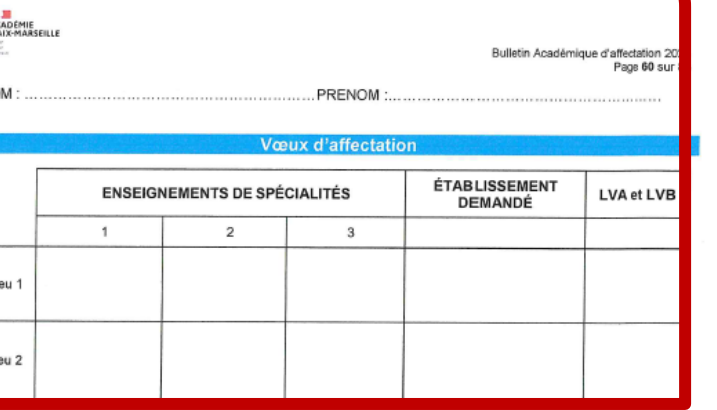

ission

l**otifs précis de la demande :** (à remplir par la famille

saisie, vous devez compléter une fiche pour détailler les lycées demandés. Cette fiche vous sera transmise par le P. Principal. Attention des justificatifs peuvent être demandés

En plus de la

Date et signature du représentant légal ou de l'élève majeur

Date et signature du chef d'établissement d'origine

Le  $1/2023$ 

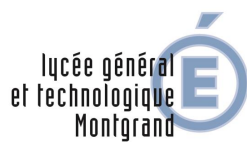

### **…demandez un maintien en 2nde**

académie Aix-Marseille  $\rightarrow$ 

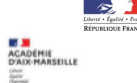

Bulletin Académique d'affectation 2023 Page 52 sur 84

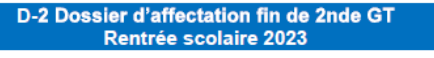

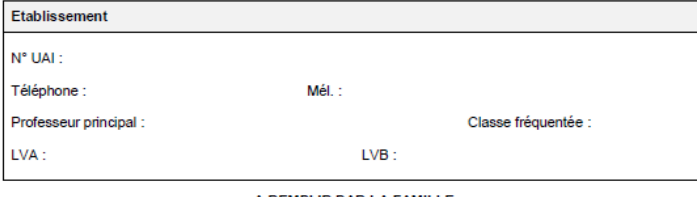

A REMPLIR PAR LA FAMILLE

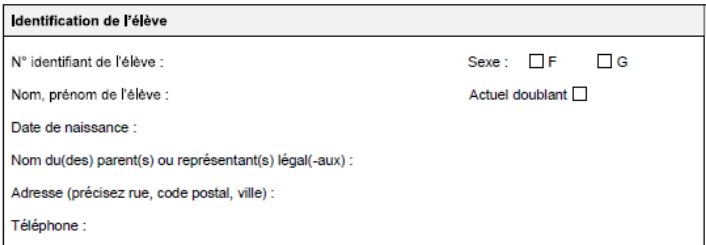

#### **VŒUX DÉFINITIFS D'AFFECTATION**

À renseigner après avoir eu connaissance de la décision d'orientation. Reportez-vous à la « note aux familles »

Tableau A : à compléter pour émettre des vœux de 1ère Générale, Technologique ou professionnelle dans différents lycées de notre académie ou pour d'autres académies

> 10 voeux maximum dans l'académie, 1<sup>"</sup> générale, technologique et voie professionnelle compris. 5 vœux supplémentaires possible vers une autre académie.

Tableau B : à compléter, par précaution, si vous faites appel de la décision du chef d'établissement. En effet les vœux formulés tardivement ne peuvent pas être pris en compte dans la première phase d'affectation et l'élève ne pourrait postuler que sur les places demeurées vacantes.

Tableau C : à compléter si vous optez pour le maintien en seconde dans le lycée d'origine.

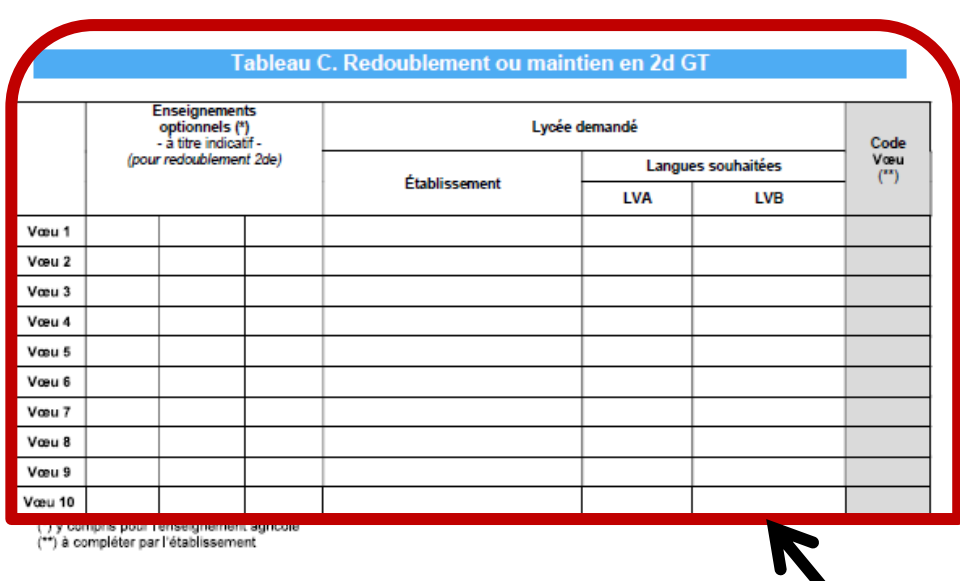

Page 3 de la fiche « dossier d'affectation fin de 2 nde »

Cette fiche sera complétée lors de l'entretien avec la direction au sujet du projet de maintien

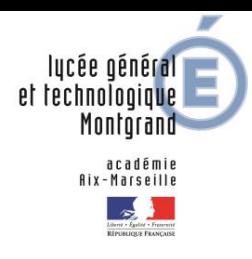

# **5. Consultation et réponses aux propositions du conseil de classe**

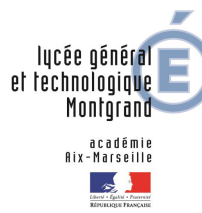

#### **Consultation et réponses aux propositions du conseil de classe**

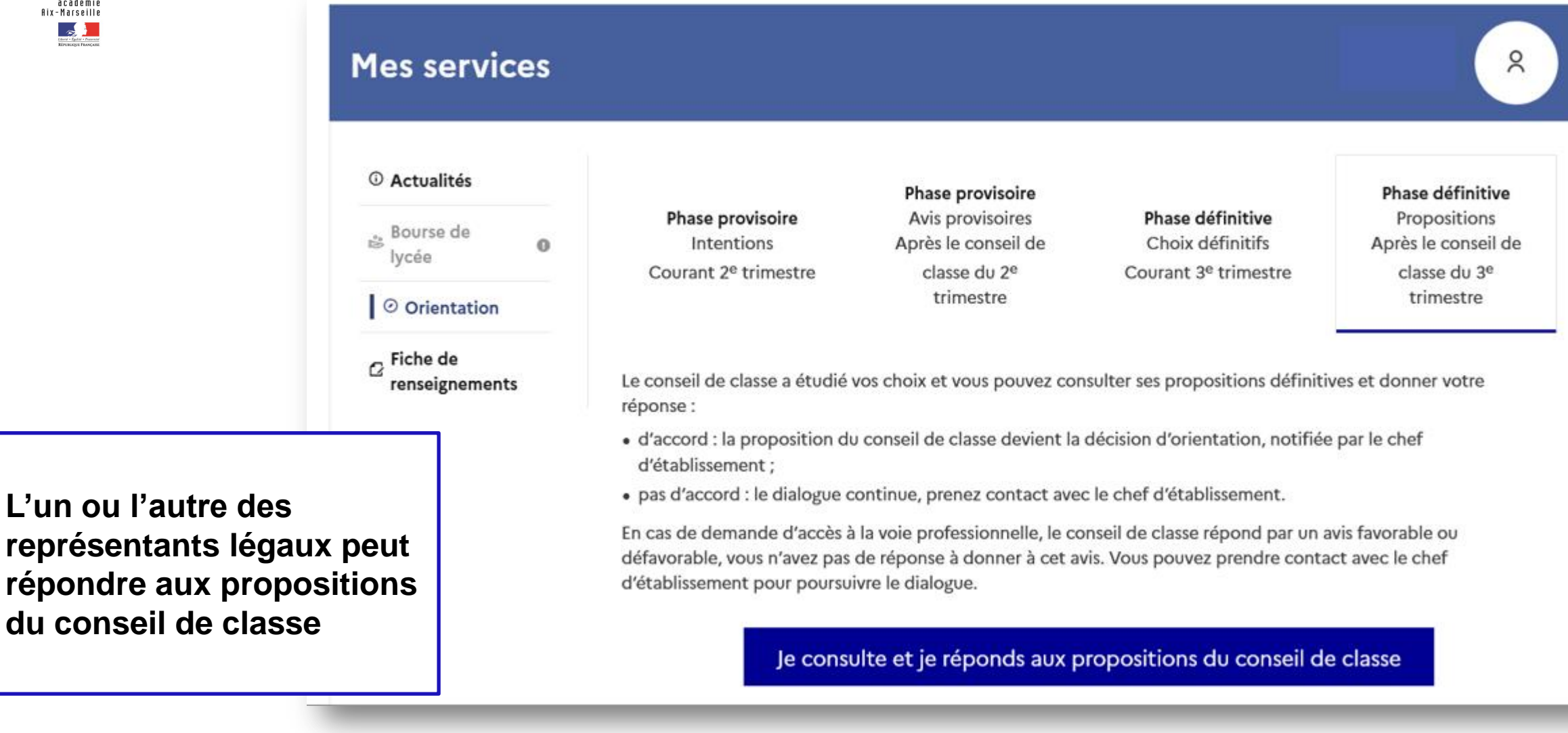